## Business Card Template

1. Ensure full bleed images extend to the outer red "bleed" margin

3. Ensure you only have 2 pages

4. Ensure your images are saved as CMYK for the best colour matching when printed

5. When you export your document make sure you include crop marks and 3mm bleed, then just export the file as a single page .pdf

## G

*To delete these guides go to window>layers, right click the layer named "Delete Me" and select "delete layer"*

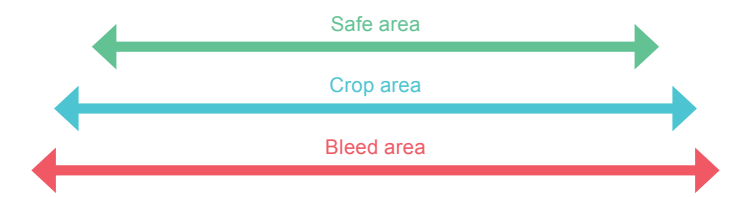